## **Bedienungsanleitung**

## **Einschalten**

- 1. Monitor am Vortragendentisch einschalten
- 2. Geräteschrank aufklappen
- 3. Beamer einschalten: Taste *Display* | ON | kurz drücken 4. Auswahl der Videoquelle: Bei Anschluss eines Laptops mittels HDMI-Kabel: Bei Anschluss eines Laptops mittels VGA-Kabel: Bei Verwendung des internen PCs: Anzeige vorübergehend schwarz schalten: ON HDMI VGA PC **MUTE**
- 5. PC bzw. Laptop einschalten

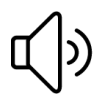

Die Audiolautstärke kann über das Bedienfeld *Volume* oder innerhalb von Windows verändert werden.

## **Anzeigeeinstellungen ändern (falls erforderlich)**

Doppelklick auf das entsprechende Symbol am Desktop:

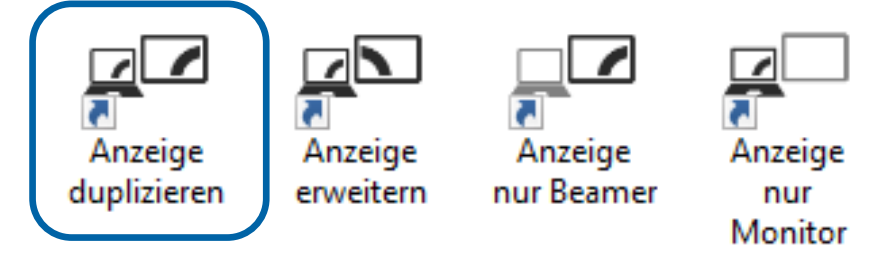

**Empfohlene Einstellung: Anzeige duplizieren** 

Monitor und Beamer zeigen denselben Inhalt an.

**OFF** 

## **Ausschalten**

- 1. PC bzw. Laptop ausschalten
- 2. Beamer ausschalten: Taste *Display* | OFF | kurz drücken

- 3. Geräteschrank zuklappen
- 4. Monitor am Vortragendentisch ausschalten

Bei Problemen oder mit Störungsmeldungen wenden Sie sich bitte an den EDV-Beauftragten **Philipp Overbeck:** Sekretariat 4, Erdgeschoss Tel. 42899 edv.slawistik@univie.ac.at